# **Datenerfassung bei technischen Bewerben**

Um die bei technischen Bewerben anfallenden Daten vor Ort erfassen zu können, gibt es zwei Möglichkeiten.

Zum einen den "Technical Client", ein Windows-Programm, das auf einem (Notebook)-PC läuft und ähnlich wie der "Timing Client" oder ein TAF Client eine direkte Netzwerkverbindung zum TAF Server benötigt. Und dann zum anderen den "WebTeC", eine HTML5 Anwendung, die im Browser läuft und eine Internetverbindung sowohl im Wettkampfbüro als auch am Client benötigt.

In diesem Teil von "Seltec Track and Field 3" soll es im den "Technical Client" (TeC) gehen. Mit dem TeC können Sie Ergebnisse von vertikalen und horizontalen Sprüngen sowie von Würfen erfassen. Da der TeC oft auch zusammen mit dem Live-CIS und mit Anzeigetafeln (hierfür wird eine zusätzliche Lizenz benötigt) eingesetzt wird, ist das System der Ergebniserfassung um dieses Feature herum aufgebaut.

Wenn Sie an den TeC Rechner einen Windmesser und / oder ein elektronisches Weitenmessgerät anschließen, können die durch diese Geräte ermittelten Werte direkt eingelesen werden.

Nach dem Start des TeC sucht dieser einen TAF Server im Netzwerk und lädt die Wettkampfdatenbank von dort herunter.

Wie beim TiC auch, werden links entweder die "relevanten" (technischen) Bewerbe angezeigt, oder alle. "Relevant" bedeutet, dass der Rundenstatus "Startliste offiziell" oder "in Bearbeitung" sein muss.

Öffnet man einen Bewerb, so sieht man in der Mitte des Bildschirms die Versuchsmatrix, wie bei der Datenerfassung in TAF auch.

Allerdings dient diese Matrix im TeC primär der Anzeige und nicht der Erfassung (auch wenn diese auch möglich wäre).

Wie in TAF, so lassen sich die vertikalen Sprünge auf der einen und die horizontalen Sprünge und die Würfe auf der anderen Seite unterscheiden.

# Teil 11 – der Technical Client

# **Vertikale Sprünge**

Im Normalfall wurden die Sprunghöhen schon im Wettkampfbüro angelegt, zu erkennen ist dies daran, dass die Eingabematrix sichtbar ist. Fehlen die Höhen ganz oder stellt man während des Wettkampfs fest, dass sie geändert oder ergänzt werden müssen, so lässt sich das über die Schaltfläche "Höhen" tun.

Sind die Höhen erfasst, kann für jeden Athleten die Anfangshöhe festgelegt werden, indem in das entsprechende Feld in der Matrix geklickt und dort ein "s" getippt wird.

Nun werden alle Höhen unterhalb dieser Höhe mit "-" für einen Verzicht markiert.

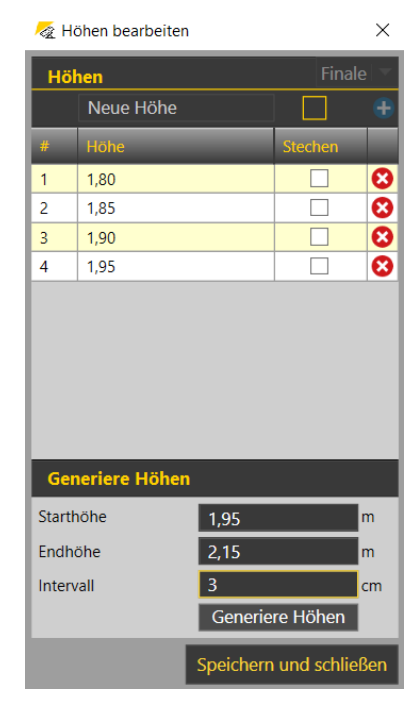

| TAF Technical Client Version 3.1.0.4205 (Core: 3.1.0.4205)<br>Offnen Beichern C Download C Senden + Neuer Container E Gerate C Einstellungen C   Einferuf Verbindung:<br>12.02.2020 |                                                                                |                     |                                    |                               |                          | O<br>$\mathsf{X}$                             |  |  |  |  |
|----------------------------------------------------------------------------------------------------|--------------------------------------------------------------------------------|---------------------|------------------------------------|-------------------------------|--------------------------|-----------------------------------------------|--|--|--|--|
| ۹<br>Suche                                                                                                    | 14:30 Hochsprung M Finale Finale<br>Höhen bearbeiten                           |                     | 10:00 Hochsprung M Finale Finale X |                               |                          |                                               |  |  |  |  |
| Alle<br>Relevant<br>10:00 Hochsprung                                                                                                    | $\overline{\phantom{a}}$<br>Nachmeldung<br>Höhen<br>n Bearbeitung<br>Kommentar |                     |                                    |                               |                          |                                               |  |  |  |  |
| Männer<br>Finale                                                                                                    | Gepl. Start<br>Seite 1/1<br>٠                                                  | <b>Echt Start</b>   | <b><i>O</i></b> Endzeit            | ⊺ లి                          |                          | Elektronische Distanzmessung (EDM)            |  |  |  |  |
| 13:00 Dreisprung                                                                                                    | Pos. StNr Name                                                                 | $1,80$ 1,85<br>1,90 | 1,94                               | 1,98 2,01 2,04 2,07 2,10 2,13 | Best<br>Vw Rg. Kommentar |                                               |  |  |  |  |
| Frauen<br>Finale                                                                                                    | 1 25 Keser Felix                                                               | $\sim$<br>٠         |                                    |                               | ogV                      |                                               |  |  |  |  |
| 13:00 Kugelstoß                                                                                                    | 2 94 Steiner Elias                                                             |                     |                                    |                               | ogV<br>×                 |                                               |  |  |  |  |
| Frauen<br>Finale                                                                                                    | 3 119 Strupp Aaron<br>12 Heckmann Philipp<br>$\overline{4}$                    | ٠<br>$\sim$<br>۰.   |                                    |                               | ogV<br>ogV               | $\bullet$                                     |  |  |  |  |
| 13:00 Stabhochsprung                                                                                                    |                                                                                |                     |                                    | Ergebnisse ausständig: 4      |                          |                                               |  |  |  |  |
| Männer<br>Finale                                                                                                    |                                                                                |                     |                                    |                               |                          |                                               |  |  |  |  |
| 14:15 Weitsprung                                                                                                    |                                                                                |                     |                                    |                               |                          |                                               |  |  |  |  |
| Männer<br>Gruppe 1                                                                                                    |                                                                                |                     |                                    |                               |                          |                                               |  |  |  |  |
| 14:30 Hochsprung                                                                                                    |                                                                                |                     |                                    |                               |                          |                                               |  |  |  |  |
| Frauen<br>Finale                                                                                                    |                                                                                |                     |                                    |                               |                          |                                               |  |  |  |  |
| 14:30 Kugelstoß                                                                                                    |                                                                                |                     |                                    |                               |                          |                                               |  |  |  |  |
| Männer<br>Finale                                                                                                    |                                                                                |                     |                                    |                               |                          |                                               |  |  |  |  |
| 14:30 Hochsprung                                                                                                    |                                                                                |                     |                                    |                               |                          |                                               |  |  |  |  |
| Männer<br>Finale                                                                                                    |                                                                                |                     |                                    |                               |                          |                                               |  |  |  |  |
| 15:30 Stabhochsprung                                                                                                    |                                                                                |                     |                                    |                               |                          |                                               |  |  |  |  |
| Frauen<br>Finale                                                                                                    |                                                                                |                     |                                    |                               |                          |                                               |  |  |  |  |
|                                                                                                    | 10:00 Hochsprung M Finale Finale                                               |                     |                                    |                               |                          |                                               |  |  |  |  |
|                                                                                                    | 94 Steiner Elias                                                               |                     |                                    | Vorlegen<br>1,90              |                          |                                               |  |  |  |  |
|                                                                                                    | 94 Steiner Elias                                                               |                     |                                    | 1,90                          |                          | 1:00                                          |  |  |  |  |
|                                                                                                    |                                                                                |                     |                                    | Senden                        |                          | Uhr $1:00$ $\rightarrow$                      |  |  |  |  |
| Text<br>Werb. 1<br>Leeren                                                                                                    |                                                                                |                     |                                    |                               |                          |                                               |  |  |  |  |
|                                                                                                    |                                                                                |                     |                                    |                               |                          | Deutsche Hochschulmeistersc                   |  |  |  |  |
| O Zur Suche Text hier eingeben<br>E                                                                                                    | Ħ                                                                              | e.<br>ы             | h                                  | KAKABKA                       |                          | $\bigodot$ $\wedge$ 1 (x, q)) 21.05.2020<br>Q |  |  |  |  |

TeC im Hochsprung: Der erste Athlet ist vorgelegt

Beginnt der Wettkampf, doppelklickt man in das Feld mit der Anfangshöhe des ersten Athleten. Dadurch wird dieser "vorgelegt" und seine Versuchsprotokollierung ist aktiv.

"Vorgelegt" bedeutet, dass bei angeschlossenen Displays der Name des Athleten und die sonstigen." Versuchskennzeichen (Höhe, bisherige Leistung etc) dort angezeigt wird.

Auch im LIVE-CIS sieht man dann, dass dieser Athlet den aktuellen Versuch bestreitet. Wenn bei der Veranstaltung eine TV-Produktion mit Grafikunterstützung durch Seltec stattfindet, so kann nun die entsprechende Grafik eingeblendet werden und die Zuschauer erhalten diese Information an ihren Bildschirmen.

Nach dem Sprung gibt man das "X" oder "O" für den ungültigen oder gültigen Versuch ein und klickt auf "Senden". Daraufhin berechnet der TiC den RANG des Athleten und die Daten werden an den TAF Server geschickt, der sie dann an die angeschlossenen Clients und ins Live-Ergebnissystem verteilt.

Nun springt der Fokus auf den nächsten Athleten und durch Klick auf "Vorlegen" kann dieser dann aufgerufen werden. Wird ein Athlet aufgerufen, der schon einen ungültigen Versuch über die selbe Höhe hatte, so steht das "X" (oder "XX") im Eingabefenster. Der Cursor ist dahinter platziert, so dass man durch einfachen Tastendruck die Markierung für den folgenden Versuch hinzufügen kann. Bei Nutzung eines Tastenblocks stehen die "0" für das "o" und das "+" für das "x". Die Eingaben werden entsprechend umgewandelt.

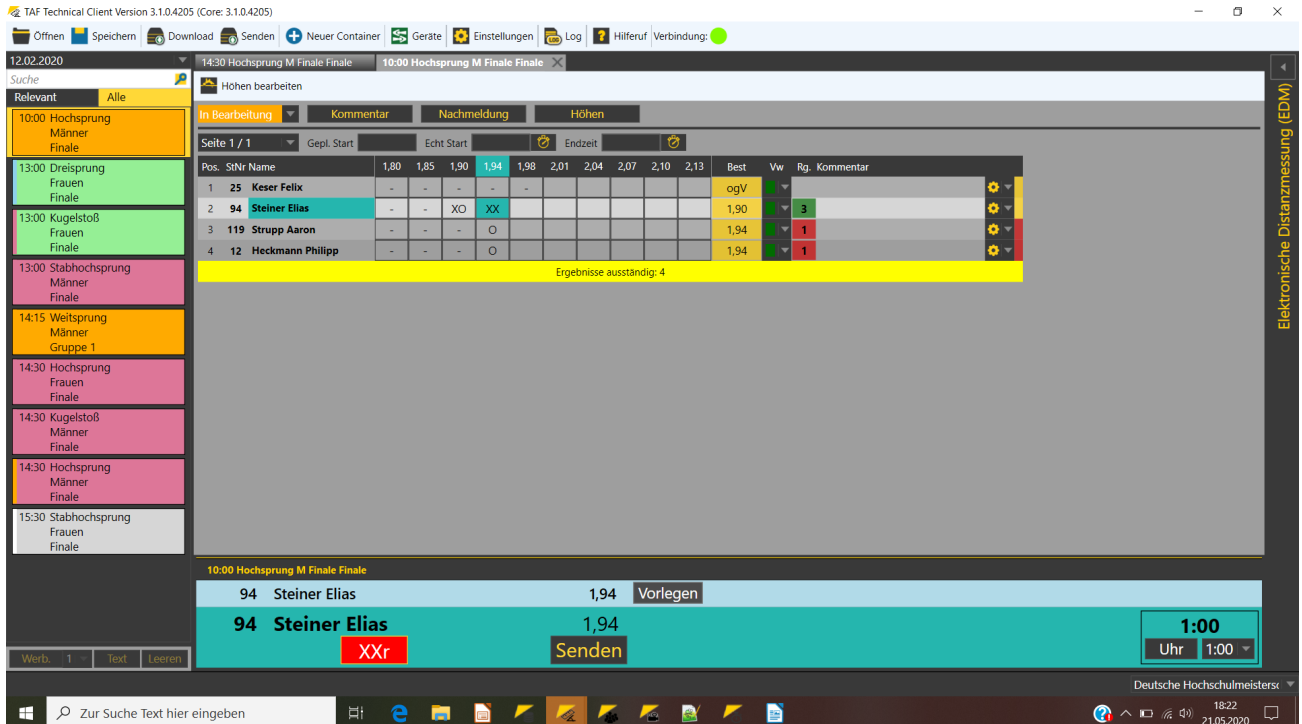

Der TeC im Hochsprung: Ein Athlet verzichtet auf weitere Versuche

Verzichtet ein Athlet während des Wettkampfs auf eine Höhe, so kann man in der Matrix das "-" eintragen. Der entsprechende Versuch wird dann nicht aufgerufen.

Verzichtet ein Athlet auf weitere Versuche, d.h. beendet er den Wettkampf vorzeitig, so wird das durch Eingabe eines "r" erfasst.

Hierbei werden alle folgenden Höhen für den Athleten deaktiviert.

Ist nur noch ein Athlet im Wettkampf und möchte dieser nun andere Höhen springen als ursprünglich vorgesehen, so kann man in der Höhenverwaltung die nicht benötigten Höhen löschen und anschließend die neuen Höhen erfassen.

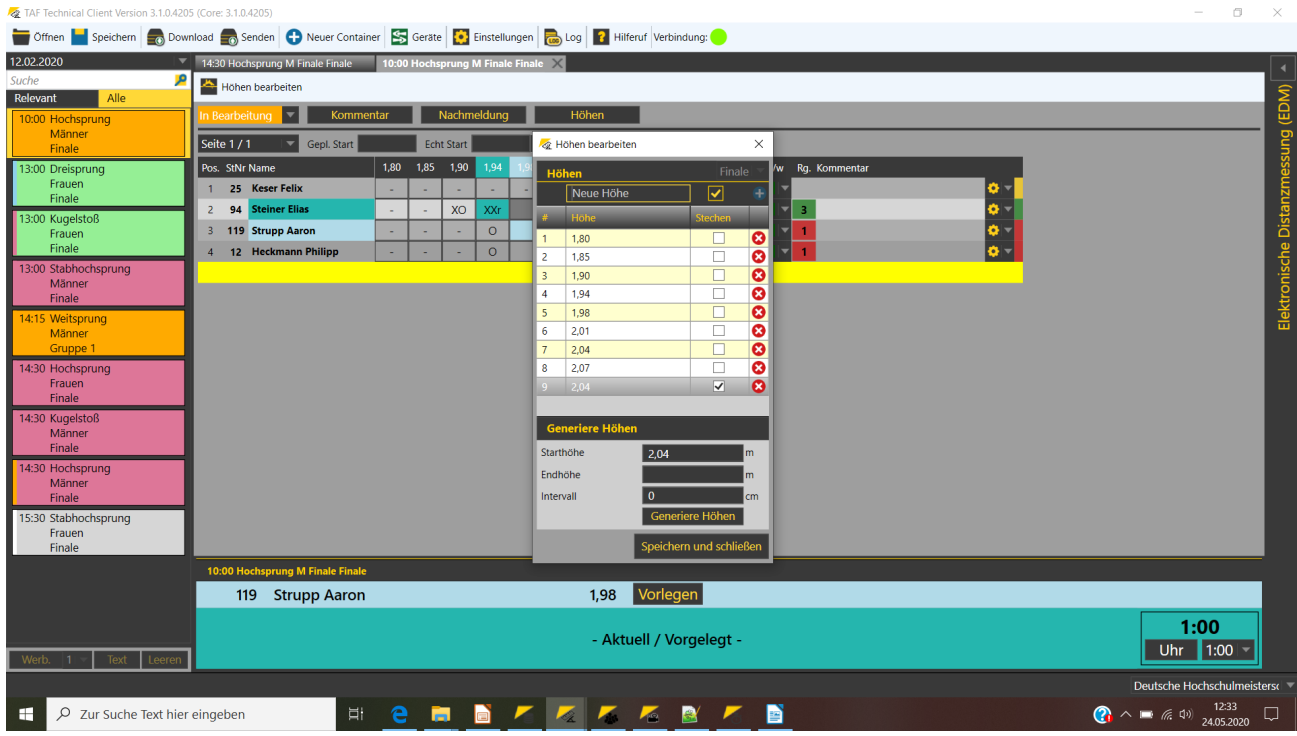

Der TeC im Hochprung: Erfassung von Höhen für ein Stechen

Sind am Ende des Wettkampfs noch 2 Athleten im Bewerb, die den Sieg im Stechen ausspringen müssen, so können die hierfür notwendigen Höhen ebenfalls in der Höhenverwaltung erfasst und mit dem entsprechenden Marker für "Stechen" versehen werden.

Ist der Berwerb beendet, so setzt man den Rundenstatus – nach Abgleich der im PC erfassten Daten mit denen auf der manuell geführten Liste – auf "Beendet".

# **Horizontale Sprünge und Würfe**

Bei den horizontalen Sprüngen und Würfen beginnt normalerweise der Athlet den Wettkampf, der auch als erster auf der Liste steht.

D.h. nachdem man die Runde auf "in Bearbeitung" gesetzt hat, klickt man doppelt in das Ergebnisfeld für den ersten Versuch des ersten Athleten und legt diesen Athleten damit vor.

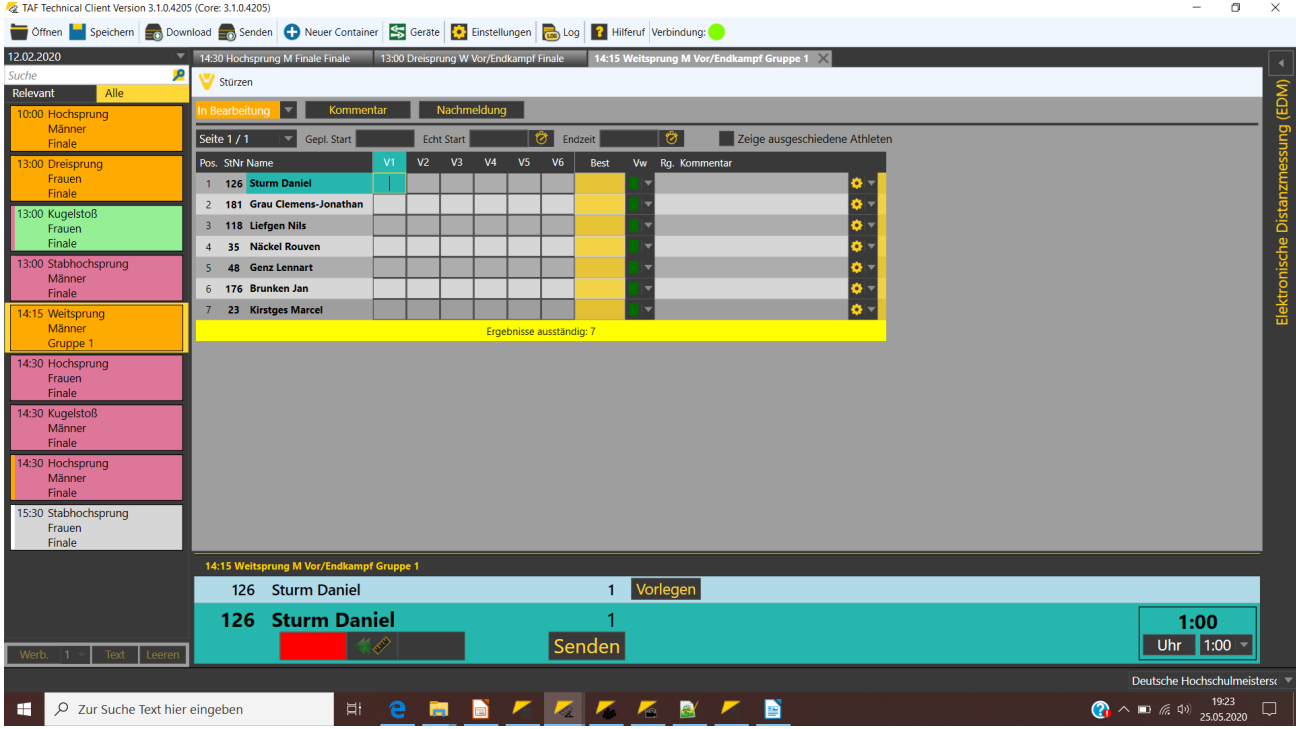

Der TeC im Weitsprung: der erste Athlet ist vorgelegt.

Anschließend kann man die Weite und – bei den horizontalen Sprüngen bei Freiluftwettkämpfen – den Wind erfassen.

Einfach beides ohne Punkt und Komma eingeben: Aus "676" wird automatisch "6,76". Ungültige Versuche werden mit einem "X" (oder "+") im Leistungsfeld markiert, ein Verzicht kann mit einem "-" direkt in der Matrix oder aber im Ergebnisfeld gekennzeichnet werden. Je nachdem, wann man davon erfährt.

# Teil 11 – der Technical Client

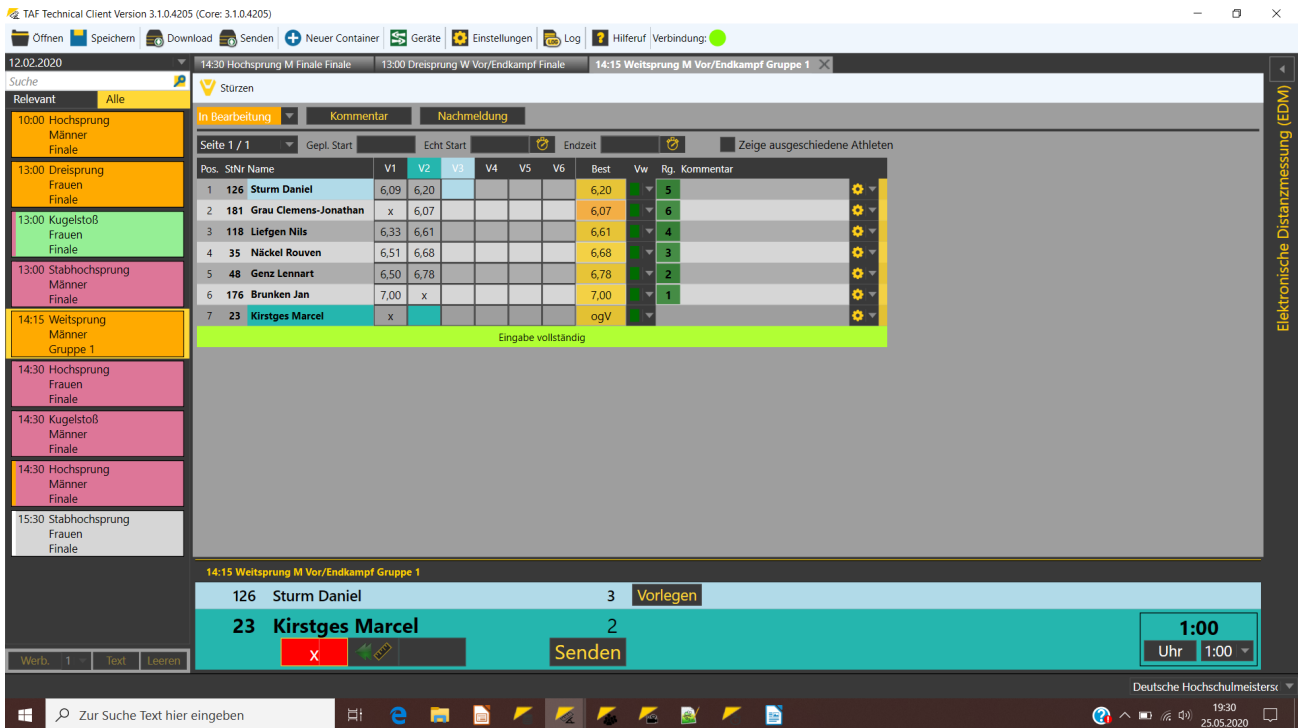

Der TeC im Weitsprung: Ein ungültiger Versuch beim letzten Athleten im zweiten Durchgang.

Nach dem Ende des Vorkampfs und auch nach Ende des fünften Versuchs kann die Reihenfolge der Athleten geändert werden.

| √ Stürzen setzen |     |                        |             |         |                                                        |                   |     |                          | Ω           | $\times$ |
|------------------|-----|------------------------|-------------|---------|--------------------------------------------------------|-------------------|-----|--------------------------|-------------|----------|
| Meldungen        |     |                        |             | Versuch |                                                        | <b>Startliste</b> |     |                          |             |          |
| lang.            |     | StNr Teilnehmer        | Klasse Best |         | $\overline{3}$                                         |                   |     | Position StNr Teilnehmer | Klasse Best |          |
|                  | 176 | Brunken Jan            | M           | 7,00    | Plätze<br>$8\frac{1}{2}$<br>Klassen getrennt behandeln |                   | 23  | <b>Kirstges Marcel</b>   | M           | OqV      |
|                  | 48  | Genz Lennart           | M           | 6,78    |                                                        | 2                 | 181 | Grau Clemens-Jonathan    | M           | 6,07     |
|                  | 35  | Näckel Rouven          | M           | 6,68    |                                                        | 3                 | 126 | <b>Sturm Daniel</b>      | M           | 6,20     |
|                  | 118 | Liefgen Nils           | M           | 6,61    |                                                        | 4                 | 118 | Liefgen Nils             | М           | 6,61     |
|                  | 126 | <b>Sturm Daniel</b>    | M           | 6,20    |                                                        | 5                 | 35  | Näckel Rouven            | M           | 6,68     |
| b                | 181 | Grau Clemens-Jonathan  | M           | 6,07    | Stürzen                                                | 6                 | 48  | <b>Genz Lennart</b>      | М           | 6,78     |
|                  | 23  | <b>Kirstges Marcel</b> | M           | ogV     |                                                        | 7                 | 176 | Brunken Jan              | M           | 7,00     |
|                  |     |                        |             |         | Beste n nach orig. Startliste<br>Zurücksetzen          |                   |     |                          |             |          |

Der "Stürzen"-Dialog

Dazu klicken Sie auf die "Stürzen"-Schaltfläche.

Es wird auf der linken Seite die aktuelle Platzierung der Athleten angezeigt. Die Athleten, die nach dem Stürzen noch weiter am Wettkampf teilnehmen dürfen (entsprechend der Angaben in der Mitte des Fensters) sind grün markiert – die übrigen rot.

Teil 11 – der Technical Client

Klicken Sie nun auf "Stürzen", so wird die gewählte Anzahl in umgekehrter Reihenfolge auf der rechten Seite angezeigt. Klicken Sie auf "Beste n nach original Startliste", so bleibt die Reihenfolge der Startliste aus den vorherigen Versuchen bestehen. Dies ist z.B. beim Dreisprung sinnvoll, wenn die Athleten nach Brettern sortiert springen.

Springen mehrere Klassen gemeinsam, so kann entweder der Bewerb oder aber der Wettkampf in den einzelnen Klassen als Basis herangezogen werden.

Nach Schließen des Fenster werden die "n" gewählten Athleten im Grid angezeigt und der erste Athlet des nächsten Versuchs kann vorgelegt werden.

Auch hier gilt, dass am Ende des Wettkampfs der Rundenstatus auf "beendet" gesetzt werden sollte.

Elektronische Weitenmessung

Der TeC bietet die Möglichkeit, verschiedene Geräte zur Elektronischen Weitenmessung (EDM) anzubinden.

Unter "Geräte" können Sie Ihr EDM auswählen und die Art der Verbindung mit dem TeC festlegen. In der Regel handelt es sich dabei um eine serielle oder um eine Bluetooth-Verbindung.

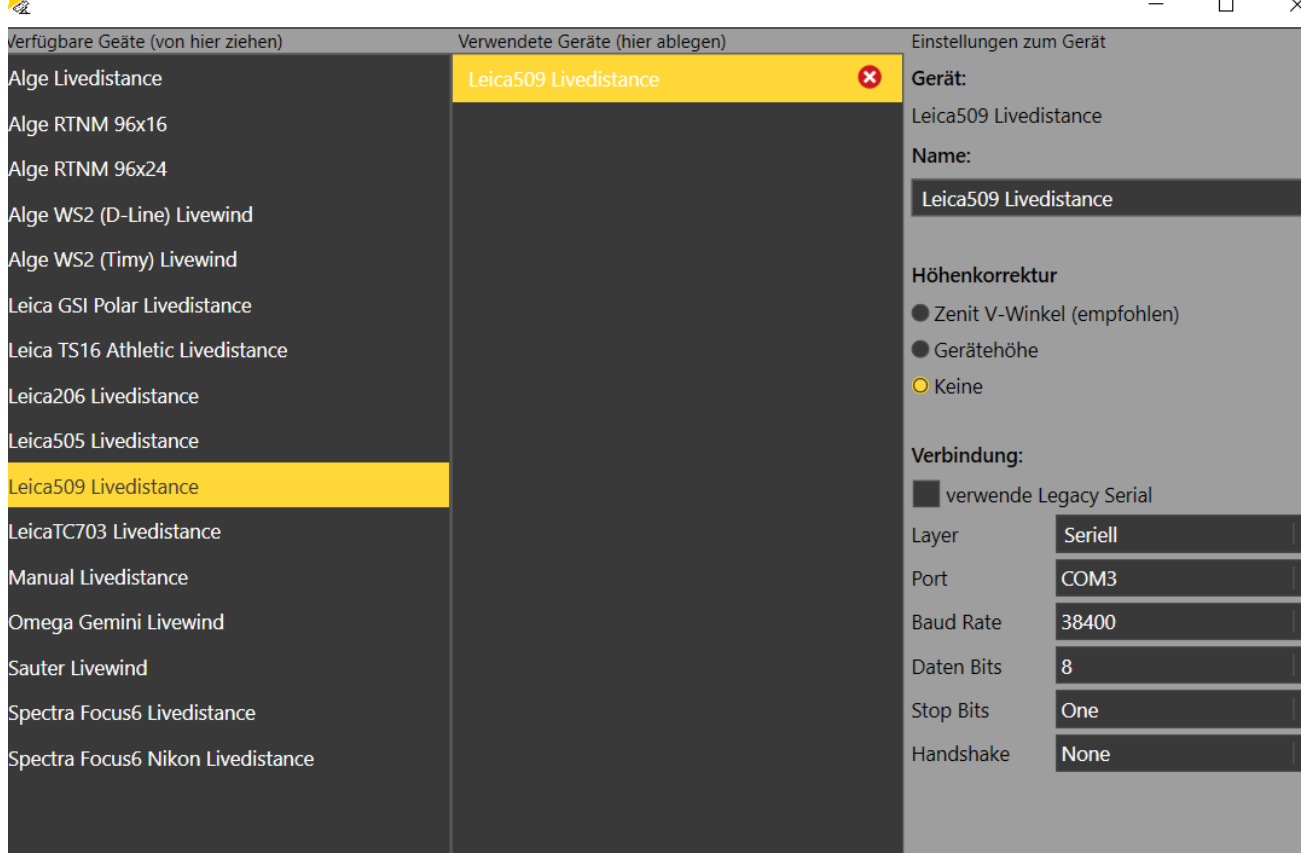

Das Gerätefenster im TeC: Weiten- und Windmessgeräte können an den TeC angebunden werden.

Wenn Sie ein EDM einsetzen möchten, das nicht im Gerätemenu gelistet ist, könnte es sein, dass Sie einen bauähnlichen auswählen können.

Funktioniert das nicht und Sie verfügen über Informationen über die Möglichkeiten des Datenaustausch Ihres EDM, so wenden Sie sich bitte an unseren Support.

Um den EDM einsetzen zu können, muss er vor dem Start des Wettkampf für den jeweiligen Wettkampf-Typ eingerichtet werden.

Dabei werden 3 Messpunkte abgefragt, die nacheinander vermessen werden. Erfolgt die Kontrollmessung mit hinreichender Genauigkeit, so wird die Datenerfassung per EDM freigegeben. Das Prozedere der Anbindung und der Kontrollmessungen ist im Wiki unter [http://wiki.seltec](http://wiki.seltec-sports.net/doku.php?id=taf3_faq_edm)[sports.net/doku.php?id=taf3\\_faq\\_edm](http://wiki.seltec-sports.net/doku.php?id=taf3_faq_edm) näher erläutert.

# Teil 11 – der Technical Client

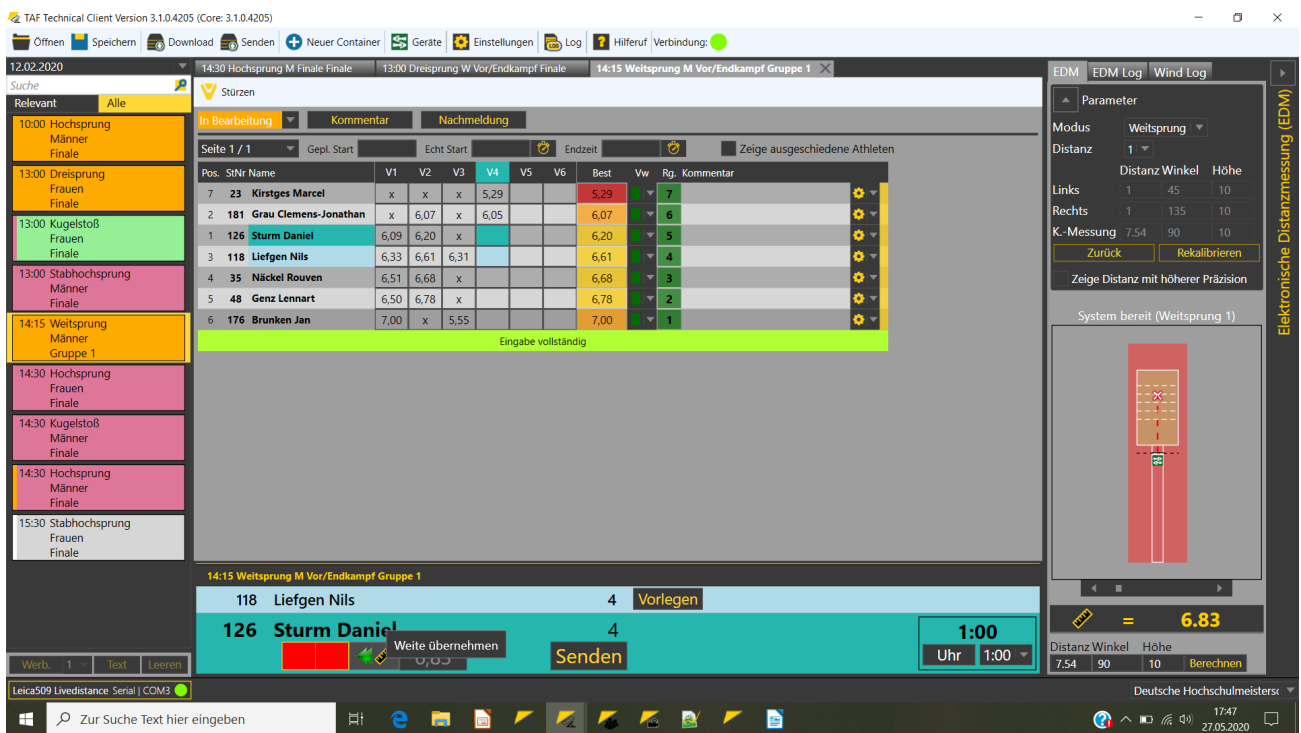

Der TeC im Weitsprung mit EDM-Anbindung: Datenübernahme ins Weitenfeld.

Während des Wettkampfs werden die vom EDM übermittelten Weiten auf der rechten Seite des Fenster angezeigt und können per Mausklick ins Weitenfeld des TeC übernommen werden.

#### Windmesser

Genauso, wie ein EDM kann auch ein Windmesser an den TeC angebunden werden. Die meisten Modelle verfügen eine Serielle Schnittstelle über die das Ergebnis an den TeC übertragen wird. Beim "Senden" der Weite, werden auch die Daten des Windmesser mit gespeichert.